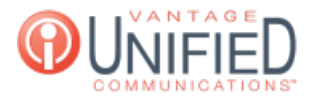

## How to set up selective sim ring for a user in MAXcore 2.0 ?-

2 Thu, Jan 28, 2021 Call [Features](https://help.maxcore.io/category-11.html)

## Question

How do I set up Selective Sim Ring on my line?

## Answer

To apply selective call forwarding to an extension, a person can follow the following steps:

Selective Sim Ring allows a user to filter for a specific number or numbers calling into their extension to ring to a specific endpoint (extension, office phone number, or cell phone number) during scheduled and unscheduled hours. The following information is needed to utilize Selective Sim Ring for their seat:

Caller Number Filter- The number the system will detect to trigger sim ring. More than 1 number can be added.

Schedule Destination- The 4-digit extension or 10-digit phone number that will ring during the days/hours entered via Schedules.

Un-Scheduled Destination- The 4-digit extension or 10-digit phone number that will ring outside of any scheduled days/times. If no schedule is implemented, this is the number(s) that will ring at all times.

Action- Ability to edit and delete selective sim ring entries.

Schedules- Area where schedules are created, edited, or deleted specific to scheduled Sim Ring.

## Applies To

- MAXvoice
- Call Flow
- Sim Ring

Online URL: <https://help.maxcore.io/article-2.html>